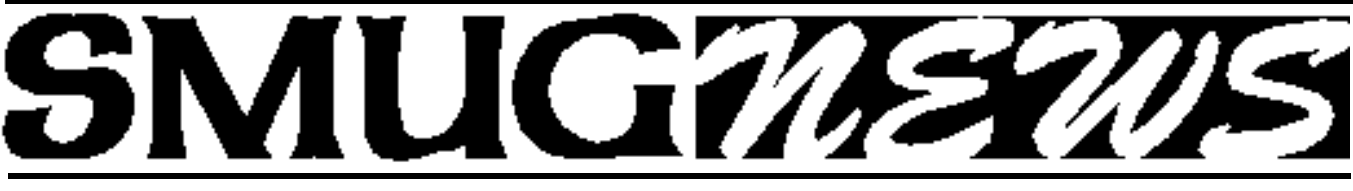

STANFORD/PALO ALTO MACINTOSH USERS GROUP NEWSLETTER Vol 11 No. 4 · April 2002

## **iMac, ourMac!**

At our March meeting, thanks to the Apple Solution Experts seed pool, I was able to bring a (i.e., "The") New iMac, play the role of package opener, extol the virtues of the new marvel, and proclaim that it was the ideal Mac for the club.

Well, the Board agreed. Stewart Hersey and Tom Mathieu picked one up soon after and at the April 1 General Meeting we'll have our very own state-of-the art digital hub.

#### **G4, 800 MHz, 60 GB Drive, SuperDrive, VGA out, OS X/9.2 iMac. Dig it!**

Bring on your iPods, digital cameras, camcorders, Firewire and USB devices, shareware, content, ideas, presos, and wisdom. We're good to go.

Many thanks to all of you who supported this acquisition through your membership, shareware, auction, and other purchases.

*It's gonna be fun.*

*-Fred Balin*

## **SMUG GENERAL MEETING**  *March 4, 2002*

Jay Abrams began his discussion of OSX by noting that the beast is memory-hungry: one deals in multiples of Gbytes. Abrams recommended that a would-be user buy and read Robin Williams' The Little Mac Book (now, not so little). One can, and perhaps should, erase the drive and create new partitions for different purposes, including use of different OS formats (9, X, etc.). New Macs ship with OS9 and OSX installed, in part to allow easier migration from OS9 to OSX; this can create a sort of schizophrenia if the hard drive is not partitioned and used properly. A partition in "pure" OS9 or OSX can be erased and reconfigured within 60 minutes. Not so with a mixed configuration. Working with a 20-Gbyte hard drive, one can allocate 8 Gbytes for OS9 and 12 Gbytes for OSX, to allow for expansion.

Does the system boot properly? Run the hardware test. Boot from OS9 or from OSX. Use Drive Setup (for OS9) or Disk Utility (for OSX). Six CD ROM disks are required to install OS9 and OSX. Boot, or reboot, from a Software Restore Disk. Apple Restore software will guide a user through the partitioning process. It is best to install the largest partition first, then work one's way down. OSX information is also provided using Apple's Setup Assistant, for a combined OS9/OSX partitioning.

OSX configurations include printers, Internet, applications, iTools Account, and The Dock (launcher). OSX ships with many printer drivers already installed, including most Epson, HP, Canon printer formats. One can add any that are not yet installed. AOL runs "natively" in OSX. Even an address book can be installed, by upgrade from OS9 to OSX.

Click on System References to obtain access to custom settings (analogous to control panels or preferences). Approximately 40 Internal Settings groups are available. DNS numbers (e.g., 206.13.28.12 TCP/IP) need to be added. Dial-up and PPP settings are available, as are

Continued on page 2

## **IN THIS ISSUE**

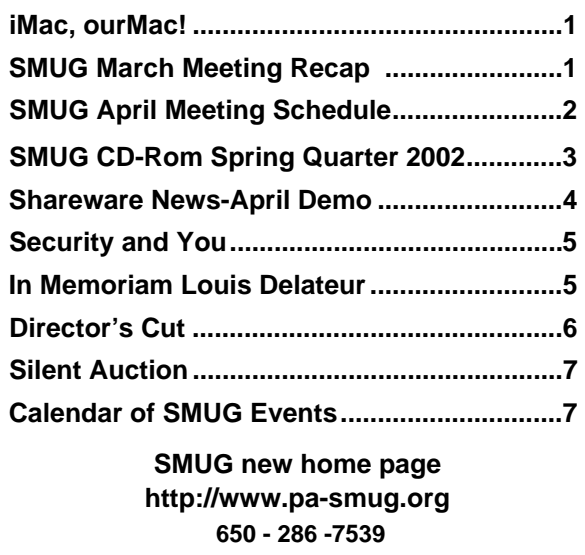

## **Smug Contacts**

**SMUG Office**

*P.O. Box 20132 Stanford CA, 94309 650 286-7539*

**WEB Site** *http*:/www.pa-smug.org

**Club Mailing List**   $s$ *mugusergroup*@yahoogroups.com

#### **BOARD OF DIRECTORS**

**Fred Balin,** President (650) 565-8120 fbalin@pa-smug.org

**Stewart Hersey,** Secretary **(**650) 723-7153 hersey@stanford.educ

**Tom Mathieu,** Treasurer (650) 494-7760 tmathieu@pa-smug.org

**Rob Ruether,** Director-at-Large (650) 856-7418 RobRuether@pa-smug.org

**Julia** H**uot,** Director-at-Large (408) 257-4757 jhuot@earthlink.net

**NON-BOARD OFFICER Frank Smith,**Vice President **(**510) 477-0699 aquaman@batnet.com

**COMMITTEES Membership Ilana Braun,** Chair **(**650) 493-6197  $ilanab@pa$ -smug.org

**Scott Spencer** Assistant stspencer@pobox.com

**NEWSLETTER Lorrie Bleiler,** Editor/Designer **(**650) 948-1400 phone and fax

**John Schipper,** Staff Writer **(**650) 493 -8048

**Phil Stephens,** Coordinator (650) 494-3390 philipstep@aol.com

**Mike Thornburg,** Distribution (650) 856-3247 mthorn@rahul.net

**Louis Bookbinder,** News and Tips booky@pa-smug.org

**WEB SITE Robert Kunzler**, Webmaster Webmaster@pa-smug.org

#### Continued from page 1

Remote Access (new), and ISP connections. A dynamic address follows the user; a static address is fixed. test the Browser connection. An interval of 6-8 hours is usually required for a full set-up, but this can be split into two or more days.

Drag the System, Applications and Documents folders to a new (second) partition. Now build OS9. Other folders that may need to be dragged include e-mail, account ID, password and incoming/outgoing mail services.

Post Office Protocol is similar to a Post Office box. Mail is retained until a Get Mail button is activated. SMTP sends mail to the local P.O. box when the user clicks the "Send" button. Outlook (available on OS9 only) and Entourage (available on OS9 and OSX) operate similarly. Eudora Mail is POP. iTools Account provides e-mail, a free Web page, a free 20 Mbyte disk sector, and iCards.

Data migration from an older machine may involve documents and applications, such as word processing, databases, bookmarks, e-mail, macros, music, files, etc. Suitable transfer mechanisms include Cross-over, cables, Ethernet (hub or switch), Airport, burn CDs, Photoshop, Microsoft application conversions, Palm, Now, etc. Not all of these may work equally well ...

Apple On-line Support is available at www.apple.com/support). Go to homepage.com.maccare to obtain a set of visual guides. March 24 is the one-year anniversary for release of OSX. OS9 requires about 600 Mbytes to install. Don't use an OS9 partition with less than 2 or 3 Gbytes to spare, unless watching the grass grow has special appeal to you.

*-John Schipper*

#### **SMUG APRIL 1 Meeting Schedule 6:30 - 9:30**

**6:30 - 6:45 Ask the Experts**

Let us know what ails your Mac

- **6:45 7:10 The Dock: Consolidation or Confusion?** It combines features of the Mac OS 9 Launcher, Application menu, Control strip, Pop-up windows, and Spring loaded folders. Is it a win, wash, or loss? Find out. Robin Mclish and Fred Balin, SMUG members
- **7:10 7:35 Shareware Demos**  Louis Bookbinderand Bill Maxwell, SMUG members

#### **7:35 - 8:00 Gavin on X**

- 1. Rebuttal: A Better Partition scheme, Let It Be.
- 2. Revelations: Where It All Goes Within X. Gavin Carother, SMUG member
- 8**:00 8:15 Break / Disk Sales**

#### **8:15- 9:25 Filemaker Pro 5.5**

Michael Holm, Filemaker Business Account Manager Alexei Folger, FileMaker Systems Engineer

## **SMUG CD-ROM Spring Quarter 2002**

#### **New Contents**

**AUDIO & MUSIC** Cabrio 1.4 Cabrio 1.1b1 X EasyView 1.0 EasyView X 1.0 NetCD 2.0.2 (Classic) Perfect Guitar X 1.9.1 SndSampler 4.5.2 (Classic) Sound Studio 2.0.1 (Carbon)

#### **COMM**

Fire 0.30b (OSX) Firewalk X 2.0.5 LimeWire 2.2.4 LimeWire X 2.2.4 Mozilla 0.9.9 Mozilla X 0.9.9 OmniWeb 4.1b1 (OSX) Proteus 1.5 (OSX) Watson 1.11 (OSX)

#### **DESIGN & GRAPHICS**

Desktastic 1.1 (OSX) Iconographer 2.3 Iconographer X 2.3 Kartolina X 1.0.1 Pic2Icon 1.3 (OSX)

#### **DEVELOPMENT**

Smile 1.8.7 Update

#### **FUN AND GAMES**

Hex Appeal 1.0 (Classic) MacMAME 0.5.8 (Carbon) PuzzleBox 1.1 (OSX) Strip Bandit 1.1 (Classic)

#### **INTERFACE**

AppearanceHopper 1.9.1 (Classic) AppSwitcher Control 1.1 (Classic) Dock Detox 1.0.1 (OSX) Flurry 1.2 (OSX) FruitMenu 1.5.2 (OSX) Key Xing 2.0.1 (OSX) KeySwapper 1.11 (Classic) LaunchBar 3.2 (OSX) MaxMenus 1.0.1 (OSX) PopUp X 0.2a QuickPop 2.11 (Classic) ShadowKiller 1.1 (OSX) Time Ballz 2.1 (OSX) USB Overdrive 1.3.7

USB Overdrive X 10.0.0 WindowShade X 1.5.1 Xounds 1.1.2 (OSX)

#### **KITCHEN SINK**

AlgebraTurboSeries 2.4 (Classic) Mac Lesson Planner Pro 1.0 (Classic) MyCheckbook 1.5.5 MyCheckbook 1.5.5 X Nimble Numbers 1.0 (Classic)

#### **MULTIMEDIA**

Codec Calculator 2.0 DVD Info 2.0.3 ImageBuddy 2.0.0 ImageBuddy X 2.0.0 Pocket Album 1.1.9 (Classic) Region 1.0.9 Region X 1.0.2

#### **PRODUCTIVITY**

Apimac Note Pad 1.0 Apimac Note Pad X 1.0 Cocoa eFax 0.9.1 (OSX) Family Address Book 3.0.1 (Carbon) ideaSpiral 1.0.3 ideaSpiral 1.0.3 X iOrganize 3.7 iOrganize X 4.0.2 ipoAdress 1.0 (Carbon) PowerCalc X 5.1

#### **UTILITIES**

3DOSX 1.1.1 AppDisk 1.7.4 (Classic) Cleaning Agent 1.3 (Classic) CopyPaste 4.4.2 CopyPaste X 1.2 Cypher 1.0.3 (OSX) DiskTracker 2.2 DiskTracker X 2.2 Eudora Mailbox Cleaner 2.2.1 (Carbon) FileTyper 5.5.1 (Classic) GZipper 1.1 (OSX) iPod Free File Sync 2.3.1 iPod Free File SynX 2.3.1 Location X 1.0.4 Mactracker 1.6.4 Mactracker X 1.6.4 ManOpen 2.3.2 (OSX) Pixel Tester 1.2 (OSX) Pseudo 1.2 (OSX)

Quit CSM 2.2 (Classic) Samba Sharing Package 1.5.0 (OSX) SmartTools 2.0 (OSX) SMB Browse 0.8 (OSX) Snapz Pro 2.0.1 Snapz Pro X 1.0.2 Super Get Info 1.0.6 (OSX) TinkerTool 2.11 (OSX) Wipe Creator 1.0

#### **Stock Content**

**APPLICATIONS** CorelDRAW™ 8 LE Nisus Compact 1.0

#### **GRAPHICS**

GifBuilder 1.0 GraphicConverter 4.1 68K GraphicConverter 4.3 PPC \* GraphicConverter 4.3 Carbon \* Jade 1.2

#### **INTERNET**

AOL Instant Messenger 4.3.1232 AOL Instant Messenger 4.5.494 OSX \* Better Telnet 2.0b4 Eudora 5.1 Eudora 5.1b21 OSX \* Eudora Light 3.1.3 Fetch 4.0.1 PPC Fetch 4.0.1 68K Interarchy 5.0.1 Internet Config 2.5d2 Internet Explorer 5.1 MACAST Lite 2.1 MacSSH 68K 2.1fc2 MacSSH PPC 2.1fc2 MT-NewsWatcher 3.1 MT-NewsWatcher 3.2 OSX \* Napster 1.0b1.1 Netscape Communicator™ 4.79 Netscape Communicator™ 6.2.2 \* Netscape Communicator™ 6.2.2 OSX \* Netscape MRJ Plugin 1.0b4 \* Netscape MRJ Plugin 1.0b2 OSX \* Niftytelnet SSH 1.1r3 NiftyTelnet 1.1 FAT Outlook Express 5.0.3 RealPlayer 8 6.0 Windows Media Player 7.1.2 \*

#### **OTHERS**

DarkSide of the Mac 5.0.6 Default Folder 3.1.3 Default Folder 1.0.2 OSX \* Disinfectant 3.7.1 Extension Overload 5.9.6 \* GURU 2.9 Kaleidoscope 2.3.1 MacUser's Kaleidoscope Winners Mariner LE 3.1.4 MP3 Rage 4.2.1 SoundApp 68K 2.7.3

SoundApp PPC 2.7.3 SoundJam MP Free 2.5.3 **UTILITIES** Acrobat Reader 3.0 68K Acrobat Reader 5.0.5 PPC ADBProbe 1.0.3 Aladdin DropStuff 6.0.1 Aladdin Expander™ 6.0.1 Andrew's Disk Copy Scripts 2.1.1 BBEdit Lite 6.1.2 BBTidy 1.0b9 FinderPop 1.9.2

PopChar Lite 2.7.2 PrintToPDF 2.4.1 \* SCSIProbe 5.2 ShrinkWrap™ 2.1 Sleeper 3.5 Snitch 2.6.5 Snitch 2.6.6 Updater TechTool Lite 3.0.1 Tex-Edit Plus 4.1.2 PPC Tex-Edit Plus 4.1.3b3 OSX textSOAP  $3.1.5*$ 

\* New or updated since the previous CDOQ

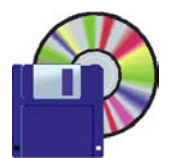

## **Shareware News April Demo**

**Demo by Bill Maxwell**

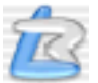

#### **LaunchBar 3.2**

LaunchBar offers an amazingly intuitive way to control your computer. Just type a few letters of what you intend to do and LaunchBar will do it for you. And the best - it's lightning fast! Even before you can finish your thought of what to do next - it will be done. How does it work? LaunchBar is sitting in the background, ready to receive your keystrokes. You just hit Command-Space to attract its attention, enter a short, abbreviated description of what you're looking for, and a sophisticated, adaptive evaluation algorithm immediately offers the best matching choice from a list of thousands of possibilities. Start applications, open documents, invoke system services, compose emails or navigate the web - LaunchBar will be your essential servant. Requires OS X 10.1 or higher. \$20.

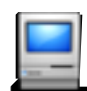

#### **Mactracker 1.6.4 Mactracker X 1.6.4**

Mactracker provides detailed technical information on every Apple Macintosh model along with information on Apple displays, printers, scanners, digital cameras, the iPod, Newtons, and Mac OS versions. A built-in update

engine insures the database is always up-to-date. Requires OS 8.0 or higher, or OS X 10.2 or higher. Free.

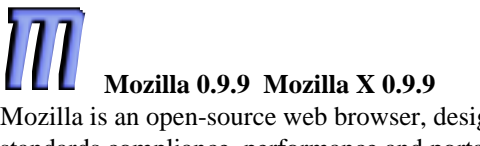

Mozilla is an open-source web browser, designed for standards compliance, performance and portability. Requires OS 8.5 or higher, or OS X. Free.

## **Samba Sharing Package 1.5.0**

This package includes everything you need to setup your own Samba (Windows filesharing) server. Samba is a unix type server which shares files using the CIFS/SMB protocol. This is the standard file-sharing protocol used by Windows. By sharing your files with Samba they can be accessed by Windows or/and other unix-like computers in your network. In other words: Share your files in a Windows network!!! Requires OS X 10.1 or higher. Free.

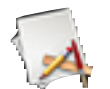

## **TinkerTool 2.11**

Do you want to control anti-aliasing of fonts? Would you like translucent terminal windows? Do you want to have all hidden files and folders displayed in the Finder? All that and many more hidden options of Mac OS X can be activated with the TinkerTool utility. Requires OS X 10.1 or higher. Free.

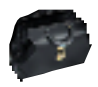

#### **Watson 1.11**

URLs are hard to remember. Web browsers take time to launch. Web services are scattered across the vastness of the web. Browser bookmark management is an oxymoron. The web browser was in many ways one step forward and two steps back. Watson solves these problems

## **The Shareware Team**

**Louis Bookbinder** (demo, newsletter) booky1@earthlink.net

**Ilana Braun** (Membership committee liaison) ilanab@Sulmail.stanford.edu

**Thomas Carlson** (disk creation, demo, sales) carlsont@earthlink.net

**Bill Maxwell** (disk creation, demo) bmaxwell@netscape.com

**Henry Polard** (disk creation, demo) polard@wenet.net

**Owen Saxton** (disk creation, demo, money, meeting host) saxton@slac.stanford.edu

SUCH TALENTS!

#### *- - - IMPORTANT READ-ME - - -*

## **Security and You**

To pass through the security gate on **March 4** you will need:

#### **• To be on our list of members**

If your membership has lapsed, send me an email by Saturday, **March 30**

*fbalin@macresolutions.com,* to tell me you plan to come.

• **(Of course, err, um, don t forget to pay your dues at the meeting)**

#### **AND!!!**

*Be prepared to show a photo ID at the gate.*

All guests are welcome as always, but you or they must email me by **March 2** so they can be on the list of attendees to be submitted to SLAC security.

Thanks for your cooperation.

*-Fred Balin*

## In Memoriam **Louis DeLateur**

Louis Delateur, long-time SMUG member and volunteer passed away this month after a short illness.

Even if you did not know Louis well, you probably met him many times. He was the tall, gracious, silverhaired gentleman who frequently worked the check-in table as part of Ilana Braun's membership team.

"Louis was very gracious and good natured, and always willing to help—even on very short notice," Ilana told me. "We could always count on him."

"Louis enjoyed SMUG," his wife Mildred said, "and he shared his passion for computers with our seven children."

All the Delateur children became competent with the new technologies and several assumed positions with prominent local technology, energy, medical, and energy companies. Although their careers often pushed them to "The Other Side," Mildred cheerfully recalled that Louis elegantly parried the tide from the keyboard of his Quadra 610 with DOS card.

We send our condolences to the Delateur family, while thanking them for the contributions Louis made to our group. Louis will be missed here as well.

*-Fred Balin*

## **FUND RAISER**

This is just a reminder about the **Smug Spring Quarter CD-Rom and Smug mugs.** They are on the Sharware desk in the lobby. During the break pick -up a mug as a surprise gift for a friend. The money goes into the fund for our newsletter and mailing; also the rent on the auditorium. Thank you.

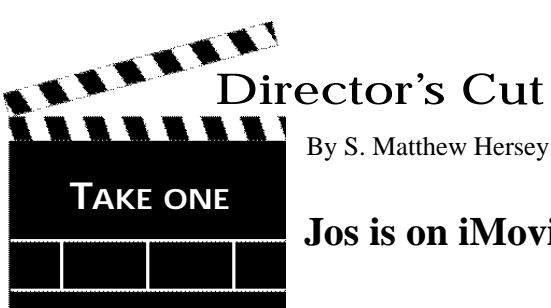

## **Jos is on iMovie**

Jos Claerbout is the name of a young and talented filmmaker/streaming media developer. Although we've never met, I've considered him a friend of mine for several years. I hope that the feeling is mutual. Jos was one of the pioneer developers at Microsoft SVC's WebTV Networks. He was not laid off. Actually, he quit once, and they considered him so valuable to their support team, that he was soon hired back at three-times his previous salary. Jos founded ChuckleHound Films in his spare time. He also designed and crocheted his own line of headware, called Toessels, by which he turned a pastime into a unique and popular business venture. Jos Claerbout is on a Mac, and he's on the Internet right now, In truth, he's online virtually all the time. Jos practically lives on the World Wide Web. Proof: Run a Search for "Jos" on Google.

Jos is responsible for my relocation to the Bay Area, subsequent work with Microsoft, SAP, UUNet and Siebel Systems through project contracts with Global Networking and Computing of Redwood City, and my current position at Stanford. My in-laws sponsored the rice wine at an All-Japan Esperanto Conference, which was held a few minutes away from my farm in Nagano. Jos's co-workers participated, all the way from Fremont. David "Zonker" Harris, broadband architect at WebTV and avid MacEvangelist, assisted us In harvesting organic rice by hand. Within the year, we were working and building lego together in Northern California.

Now that I'm working in the Stanford/Palo Alto area, I meet new folks who know Jos and his parents almost every month. His mother, Diane, a talented author and performer, has worked for the University. Jos's father, Jon, is the Cecil and Ida Green Professor of Geophysics. Jos suffered a cardiac arrest and passed away in his cube at WebTV on August 20, 1999. Jon is digitizing nine hours of analog footage taken of his youngest son using the iMovie/TIBook/La Cie triad. A brief documentary may be forthcoming. Jos Claerbout, who authored http://developer.webtv.net at the age of twenty-five, will be a lifelong inspiration to me, and hey, he's on iMovie.

For those who are interested in the life and Times of Jos Claerbout, there is a link from my university site (http://houdini.stanford.edu/~hersey/). Just click on his picture to visit.

Until next month...may your lives be graced with many smiling macs.

*"What do we have to look forward to today? There are a lot of things we have to look forward to today."*

> *Johannes Dianovitch Claerbout June 14, 1974 - August 20, 1999*

#### **NEW PRODUCT RELEASES**

These New Product Releases are not very current by the time you read them in the newsletter. See Version Tracker at http://www.versiontracker.com/ for latest info. Not listed are important monthly updates for antivirus software: McAfee, Norton, VirusBarrier, Virex. Choices here are mine and could not POSSIBLY be inclusive. The SMUG shareware web page contains active links to information or download.

® means update to recently released DOM item

**APPLE BBEdit 6.5.2 -** popular HTML & text editing tool 

**iCab 2.7.1 -** lean, popular alternative Web browser

**Mozilla 0.9.8 -** preview version of mozilla.org's next generation browser

**Microsoft Office X 10.0.2 -** Network security update for the office suite

**MP3 Rage 4.2.1 -** Gnutella/Napster client, MP3 tag editor, player, cataloger...

**TechTool Pro 3.0.6 -** hardware/software diagnostic tool

**TechTool Lite 3.0.2 -** analyze system for damage, info, zap pram, rebuild desktop

## **SILENT AUCTION**

Every month the shareware team helps members sell equipment, software, and hardware they no longer need. Please keep this a success by visiting our tables and bidding on these items. Here is how it works:

- **1.** Bring your item to the next general meeting.
- **2.** Fill out an auction sheet with your name, a description of the item, and a minimum asking bid.
- **3.** Leave the item, the sheet, and say hi to the share ware table people.
- **4.** At the break, go back to the table and check out the bids on your sheet. Pick the person you want to sell to, find him/her, and make the deal. (If you bid, please check during the break to see if you can connect with the seller). Please do not wait till after the meeting, as some team members need to go home and we have to put the table back!
- **5.**You can leave a telephone number on the sheet if that is how you want to be contacted. But the shareware team will NOT make deliveries!

*PLEASE NOTE: We will make every effort to keep your item secure. However we take no responsibility, and theft is your risk alone. We suggest you keep easily stolen items, like SIMM chips, with you and just leave the auction sheet.* 

**Sorry, we cannot provide electrical power to demo hardware.**

**We cannot be held responsible for items forgotten by their owners.**

#### **Contributions:**

Contributions to SMUG News are always welcome, preferably on disk or via e-mail in a file format readable by QuarkXPress. Files can also be uploaded to the Newsletter Coordinator Phil Stephens at **philipstep@aol.com**

Except where otherwise noted, the entire contents of this newsletter are Copyright © 2002 by SMUG. Articles appearing in SMUG News may be reprinted by nonprofit publications provided the author and SMUG are credited. Please include publication title, page, and date of original article.

Products mentioned are trademarked by their respective manufacturers, and mention does not constitute endorsement by SMUG.

## **April 2002**

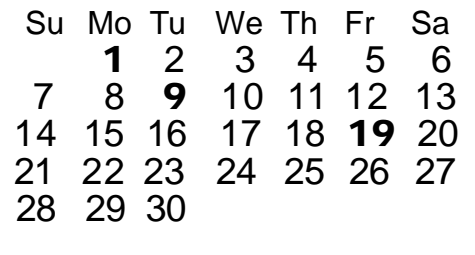

## **CALENDAR OF SMUG EVENTS**

#### **Monday, April 1**

**General Meeting:** 

Panofsky Auditorium, Stanford Linear Accelerator Center (SLAC), 2575 Sand Hill Road, Menlo Park.

#### **Meeting:**

*Begins at 6:30pm. See page 2 for details*

**\*Shareware Team meeting** at Owen Saxton's house, 1442 San Marcos Circle, Mt. View. Meeting starts at 7:15 pm. *\*(Ask a team member for the correct date for this month).*

#### **Tuesday, April 9**

Board of Directors meets at 7:30 pm Cafe La Dolce Vita, 299 California Ave., Palo Alto.

#### **Friday, April 19**

DEADLINE for Newsletter articles and Calendar items to be submitted by email to Mike Thornburg  $<$ mthorn@rahul net $>$ 

#### **Just A Reminder**

#### **Time to Renew?**

You can tell when it's time to renew your Smug membership by checking the mailing label on any issue of the "SMUGNews". Current membership dues are:

#### **Single member…….… \$45 Family membership…..\$55**

Memberships run year to year, beginning from the first of the month in which you join the club.

Renewals can be made at any club meeting or by sending a check to the address below. When renewing by mail, please include a note telling us of any recent changes to your mail address, email address, and phone number.

#### **SMUG P.O. Box 20132 Stanford, CA 94309-20132**

# **SMUG**

**S**TANFORD/PALO ALTO **MACINTOSH U**SER **G**ROUP

**P.O. Box 20132 Stanford, CA 94309-20132 (650) 286-7539 http://www.pa-smug.org**

#### **Next Meeting Monday April 1, 2002**

#### **FILEMAKER PRO 5.5**

Michael Holm, Business Account Manager Alexei Folger, Filemaker Systems Engineer

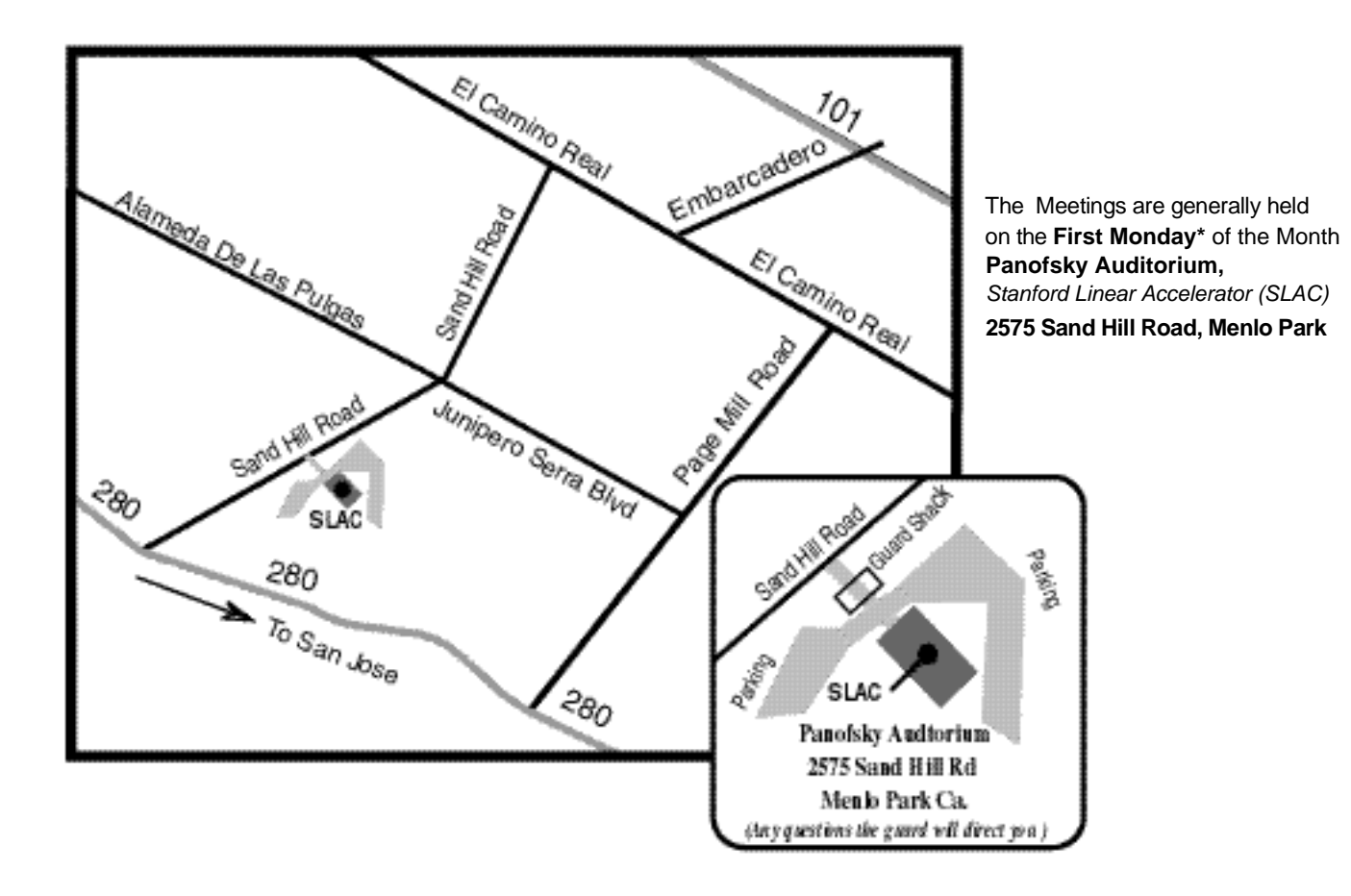